#### **Demonstration- Other activities**

# **Open with and Send to options**

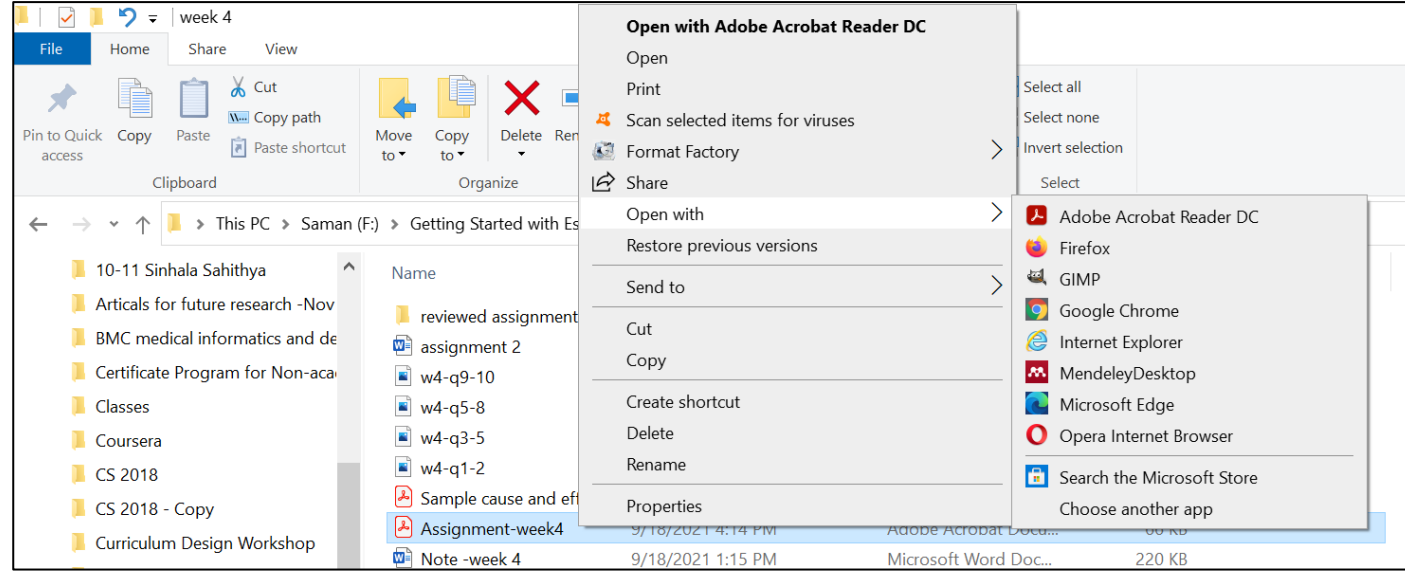

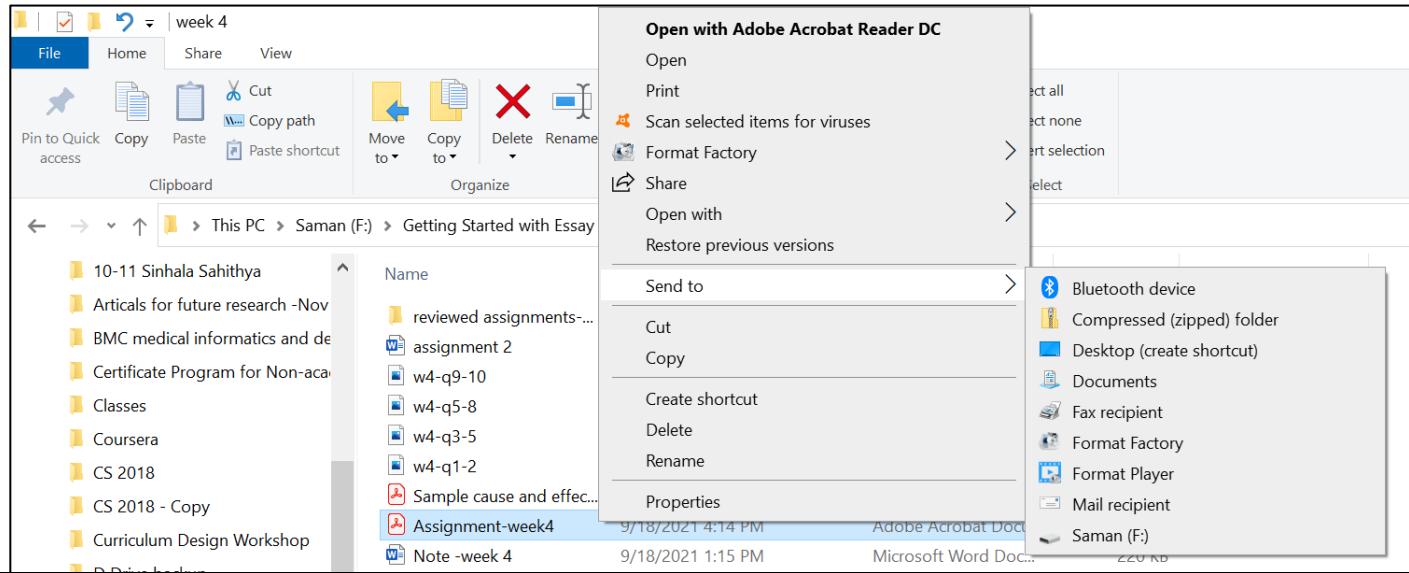

- File menu
	- **File > New Window ,** to have more File Explorer Windows
- Quick access toolbar
	- Fast access to commonly used features
- Quick access folder
	- Fast access to commonly used folders
	- Pin any specific folder to Quick access
- Recycle Bin
	- Recover deleted files

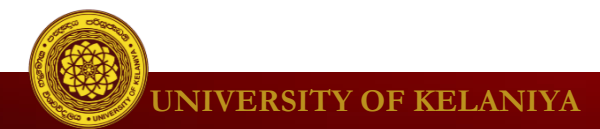

- File menu
	- **File > New Window ,** to have more File Explorer Windows

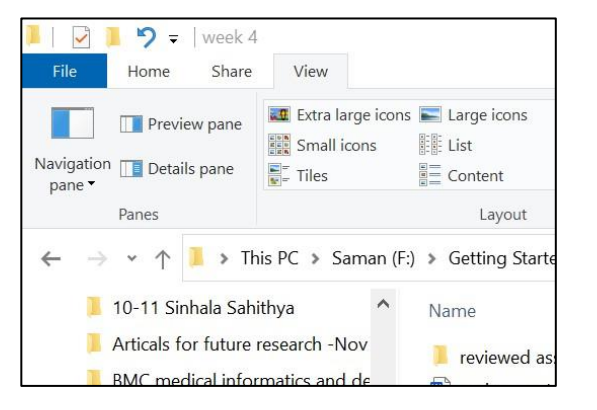

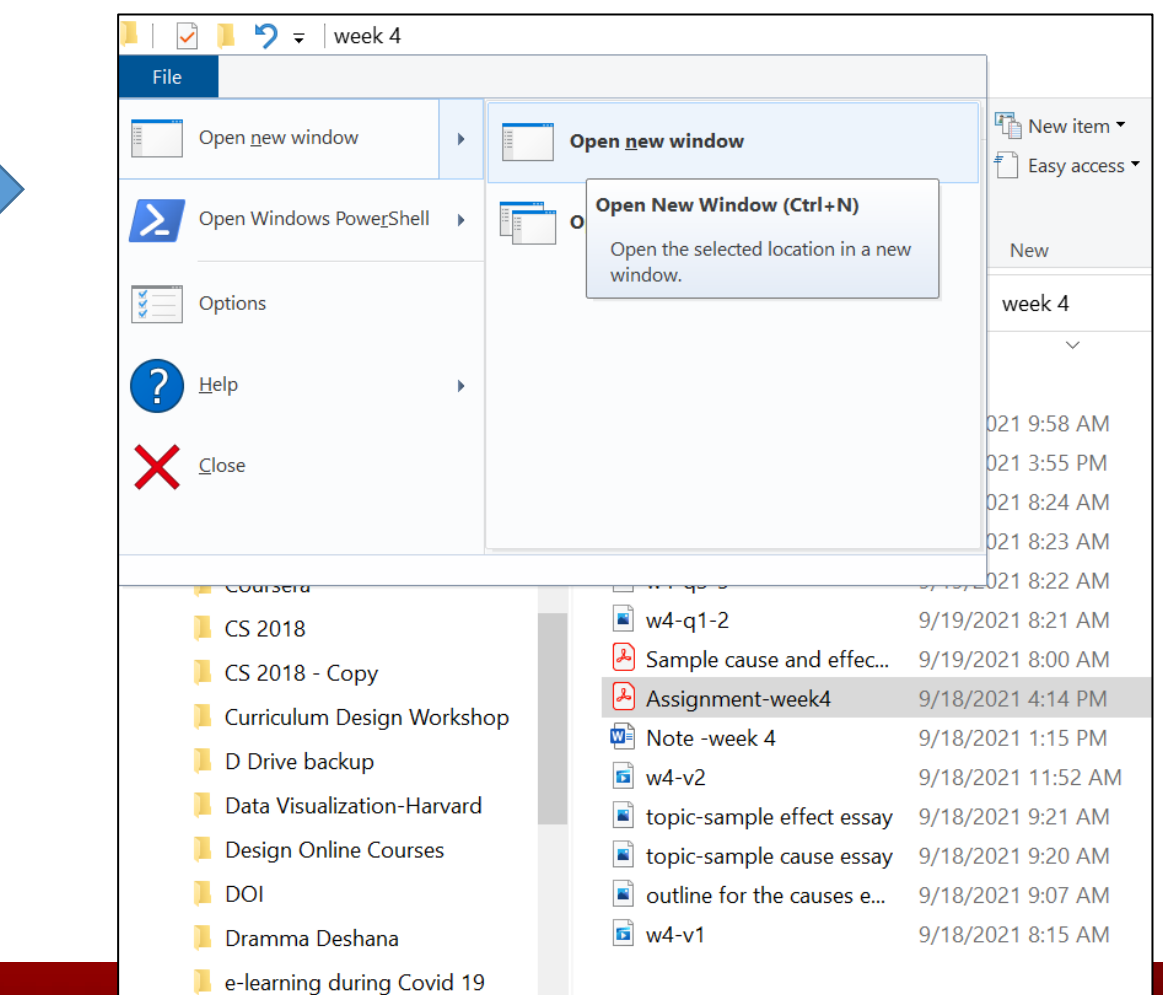

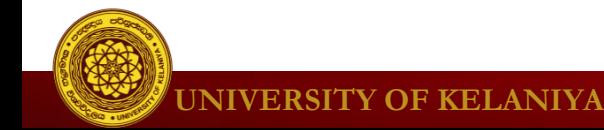

- Quick access toolbar
	- Fast access to commonly used features

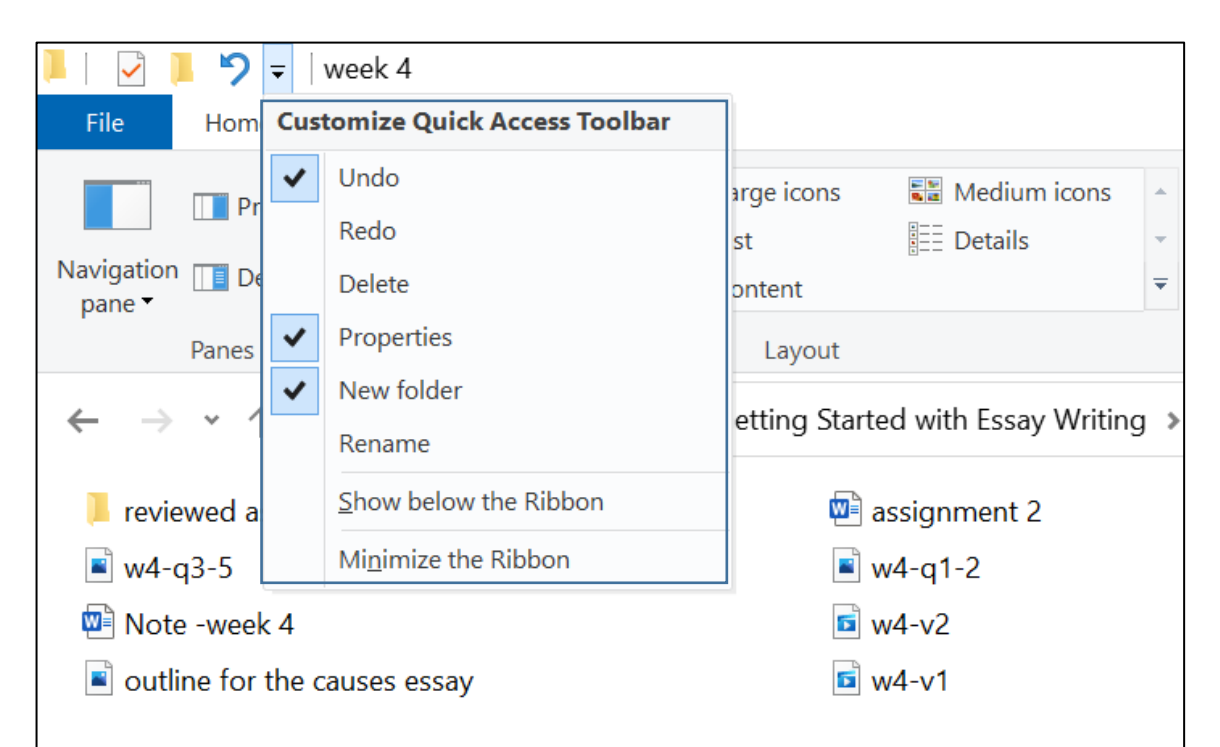

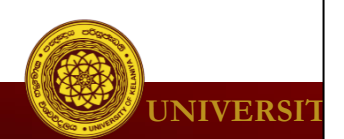

- Quick access folder
	- Fast access to commonly used folders
	- Pin any specific folder to Quick access

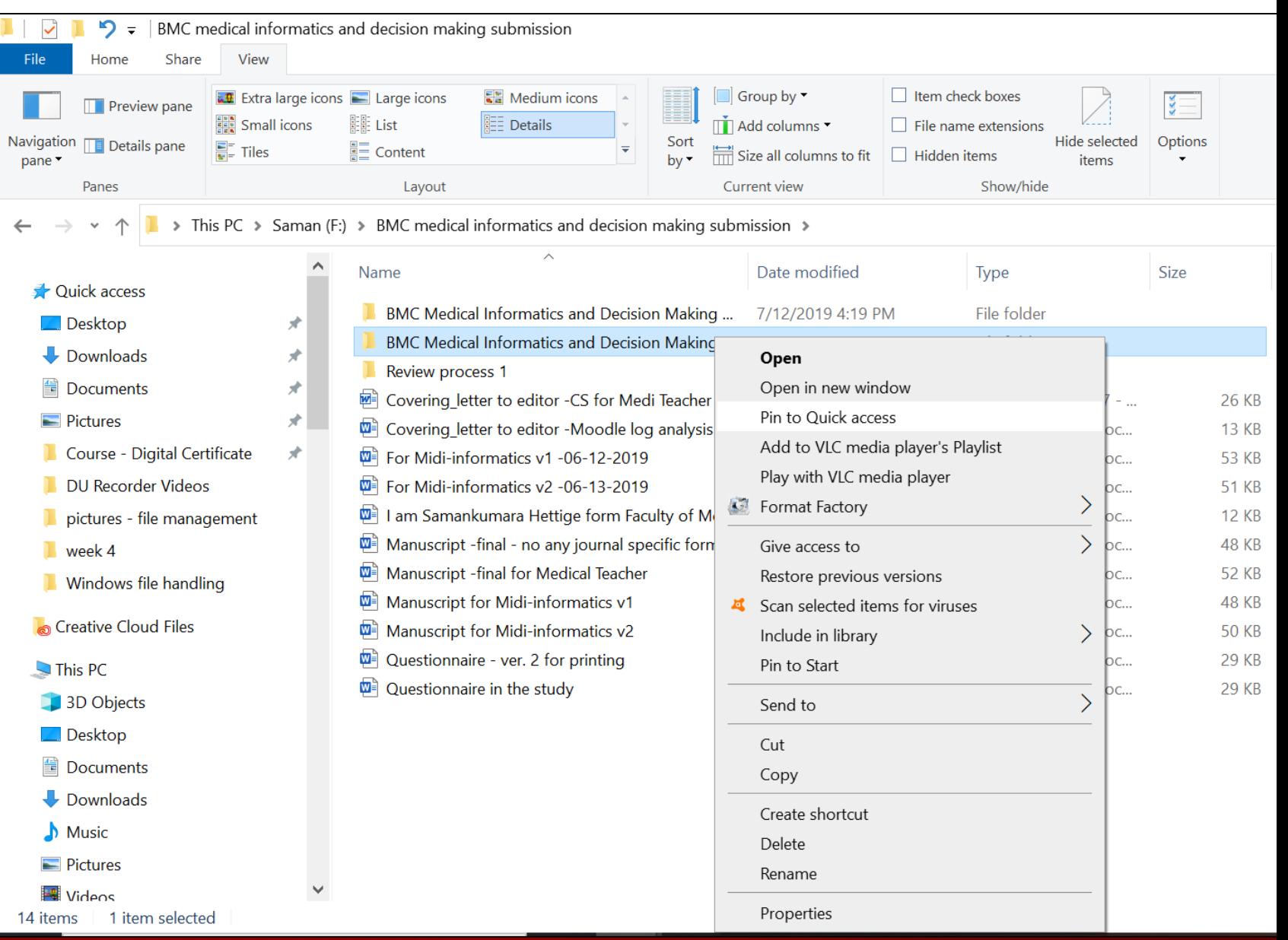

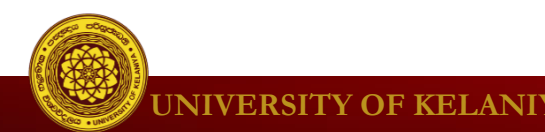

- **Recycle Bin** 
	- Recover deleted files

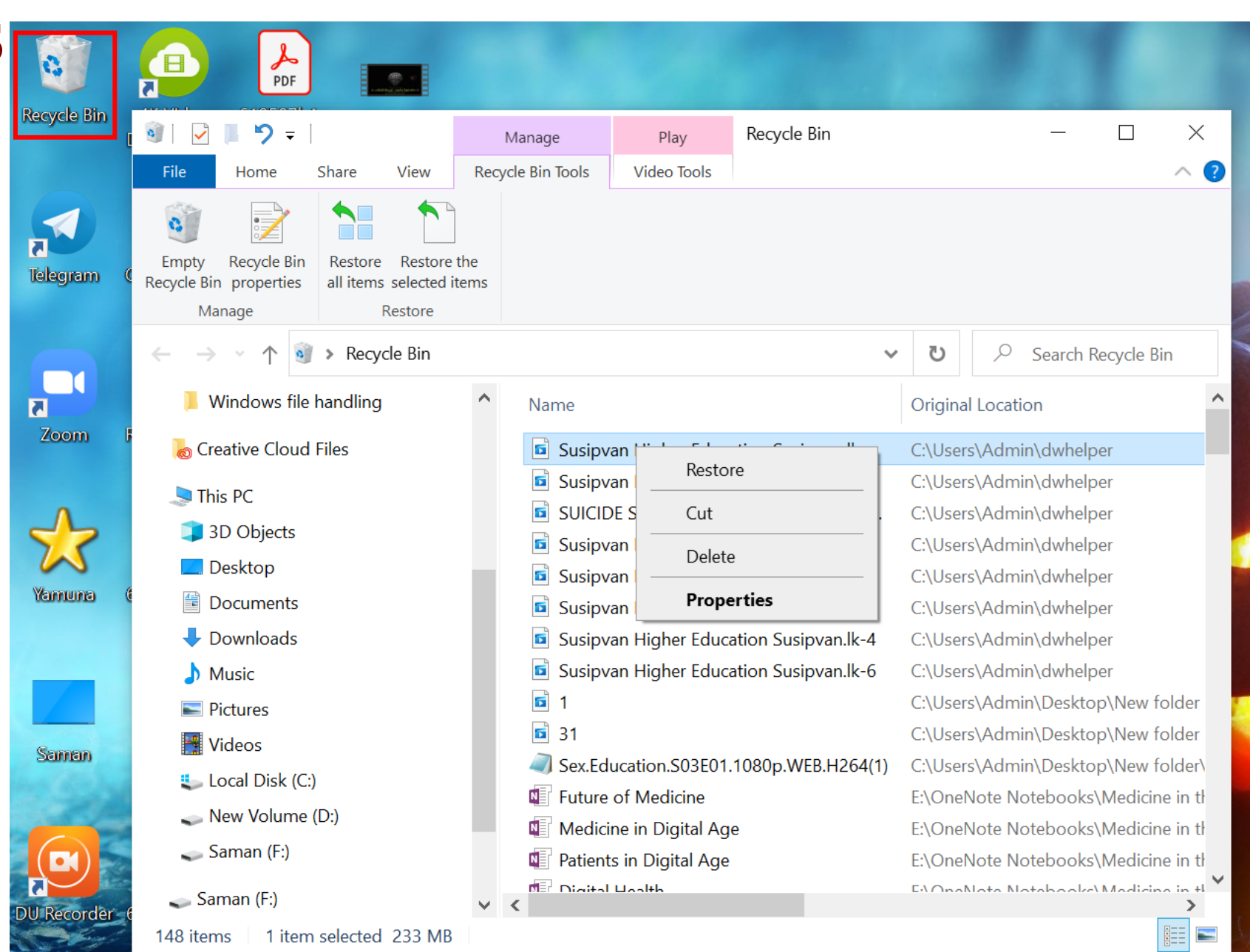

**UNIVERSITY OF KELANIYA**

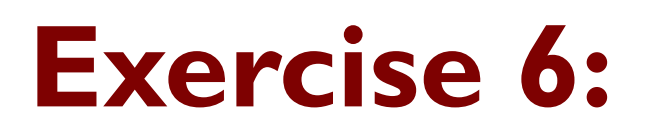

Double click the shortcut **Police Dogs** on the Desktop and open folder.

- Delete all pictures(files) within **Police Dogs** the folder.
- Find them in **Recycle Bin** and restore them again.

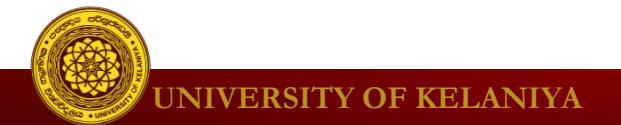

#### **Personalizing your desktop**

#### **To change Background**

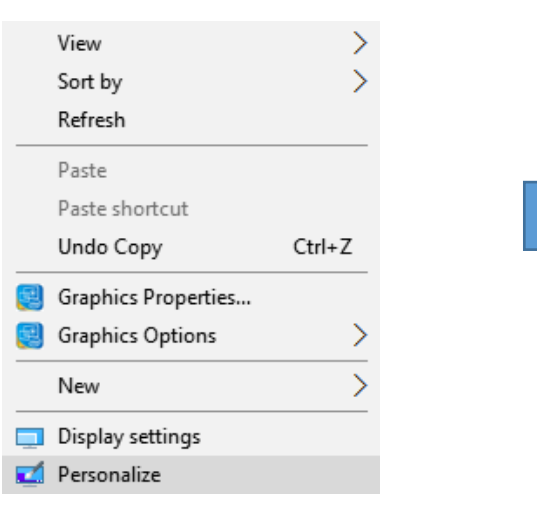

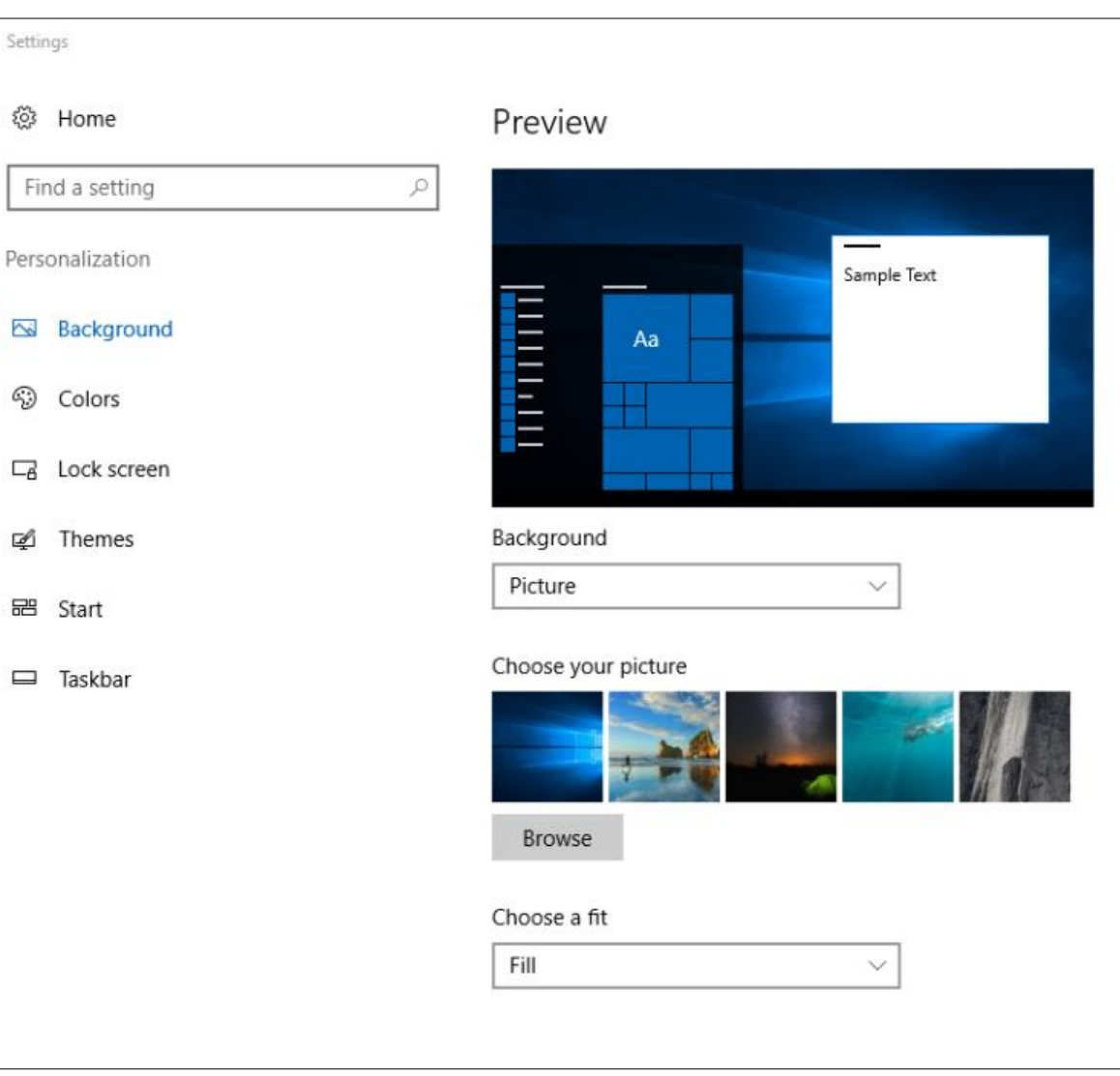

#### **Personalizing your desktop**

#### **To change Display Settings**

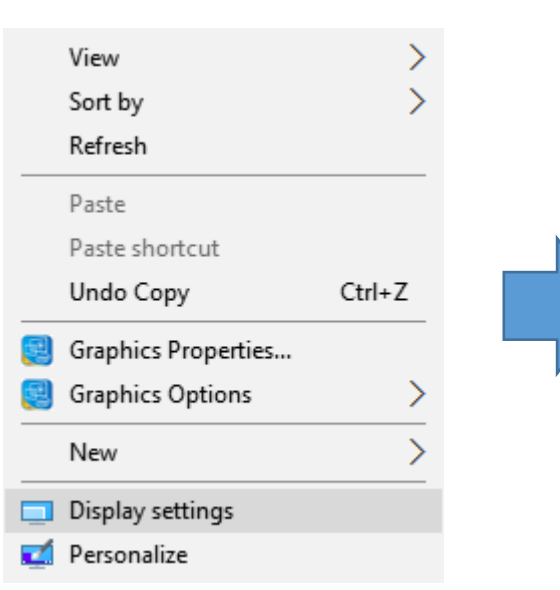

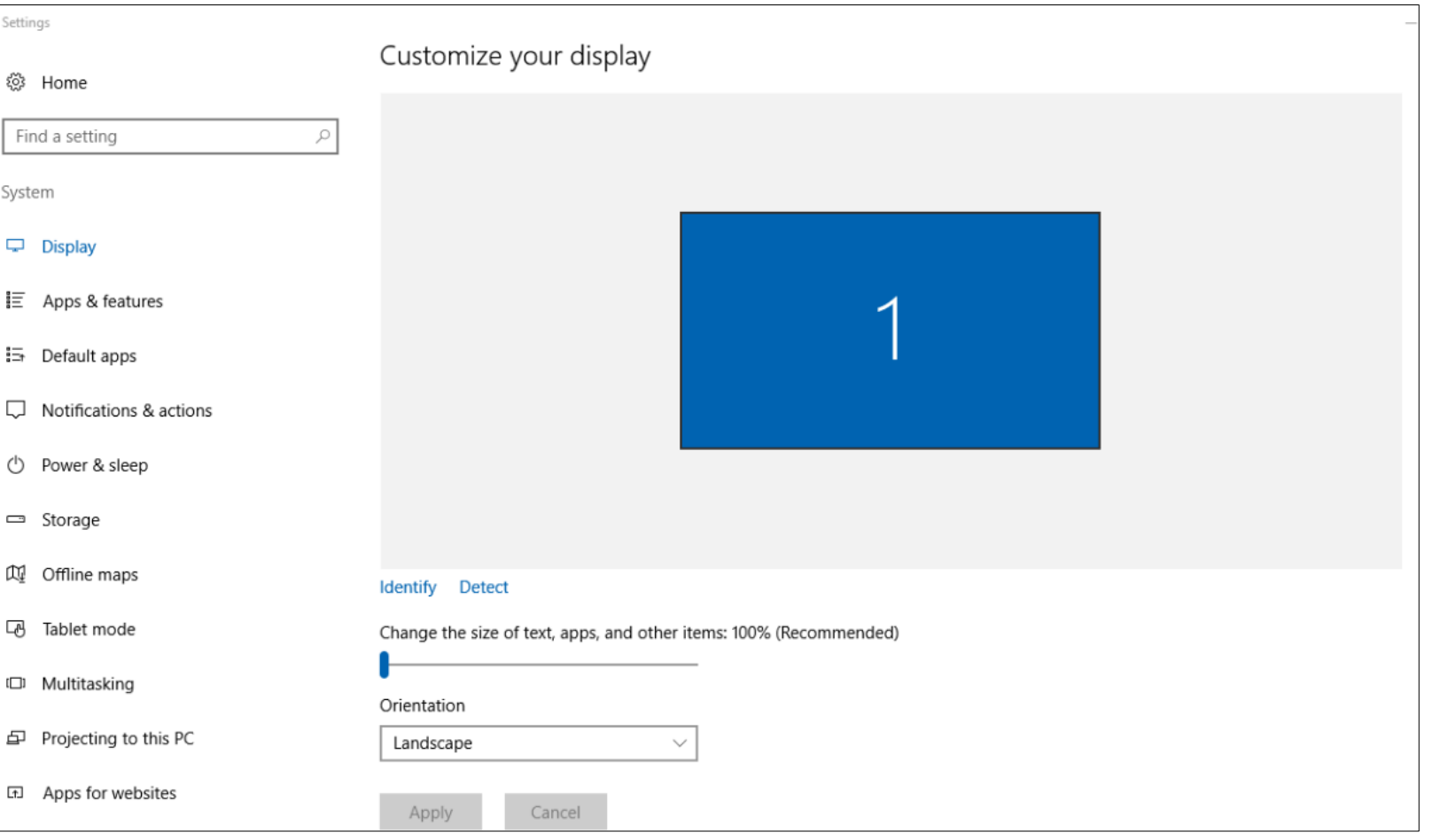

# **Windows handling**

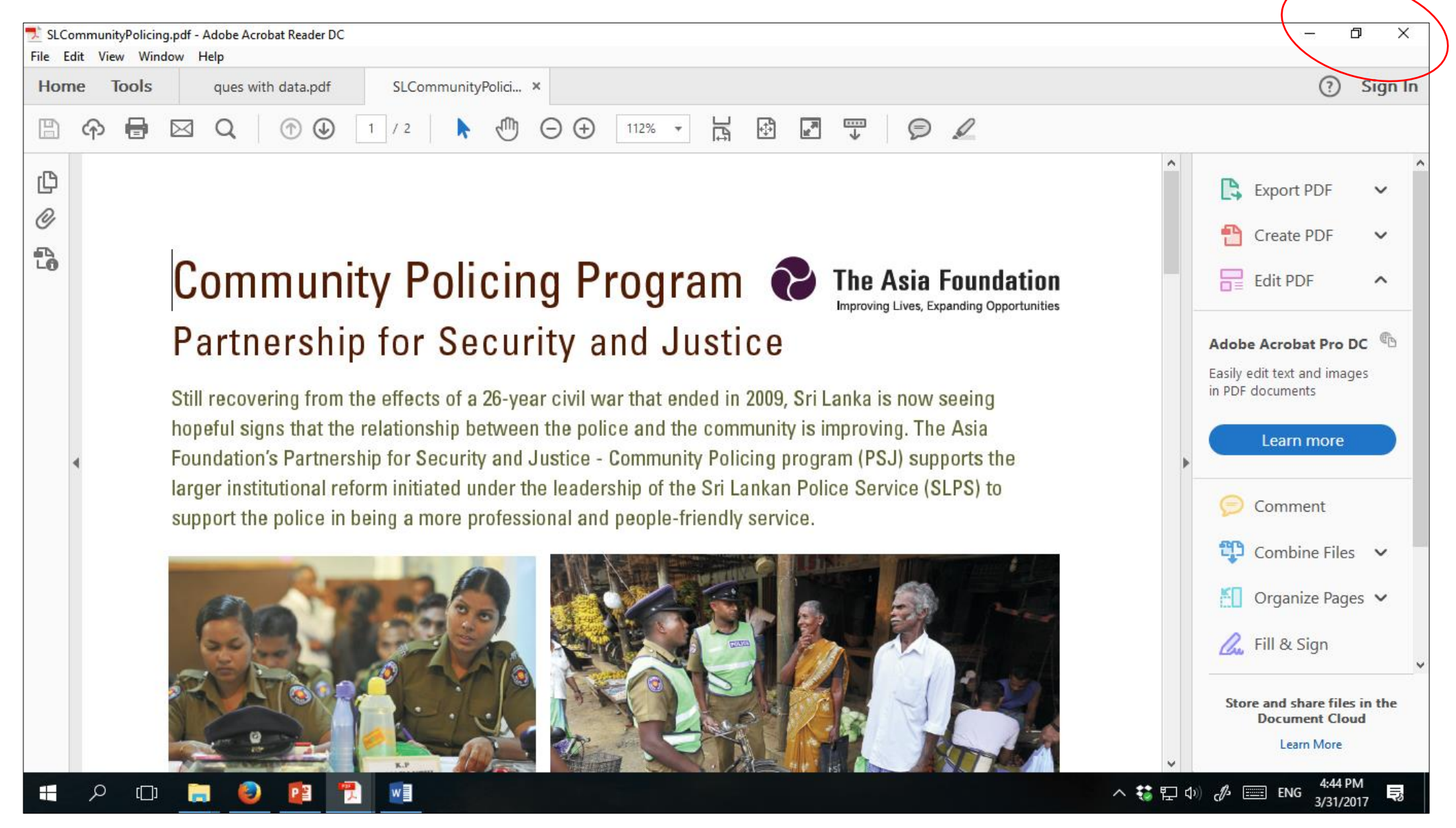

#### **Snap windows - Keep two windows side by side**

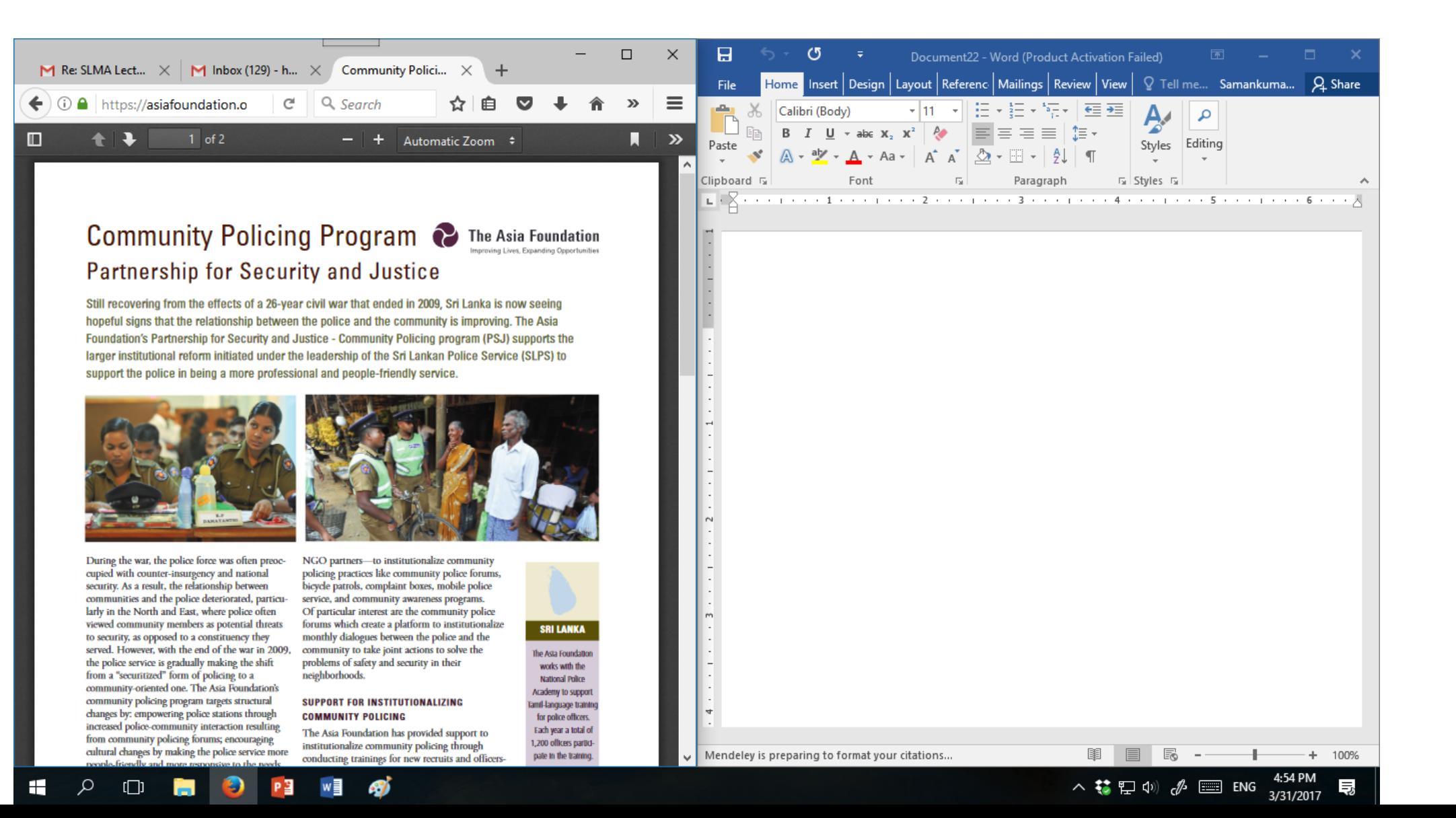

#### **Keep two windows side by side**

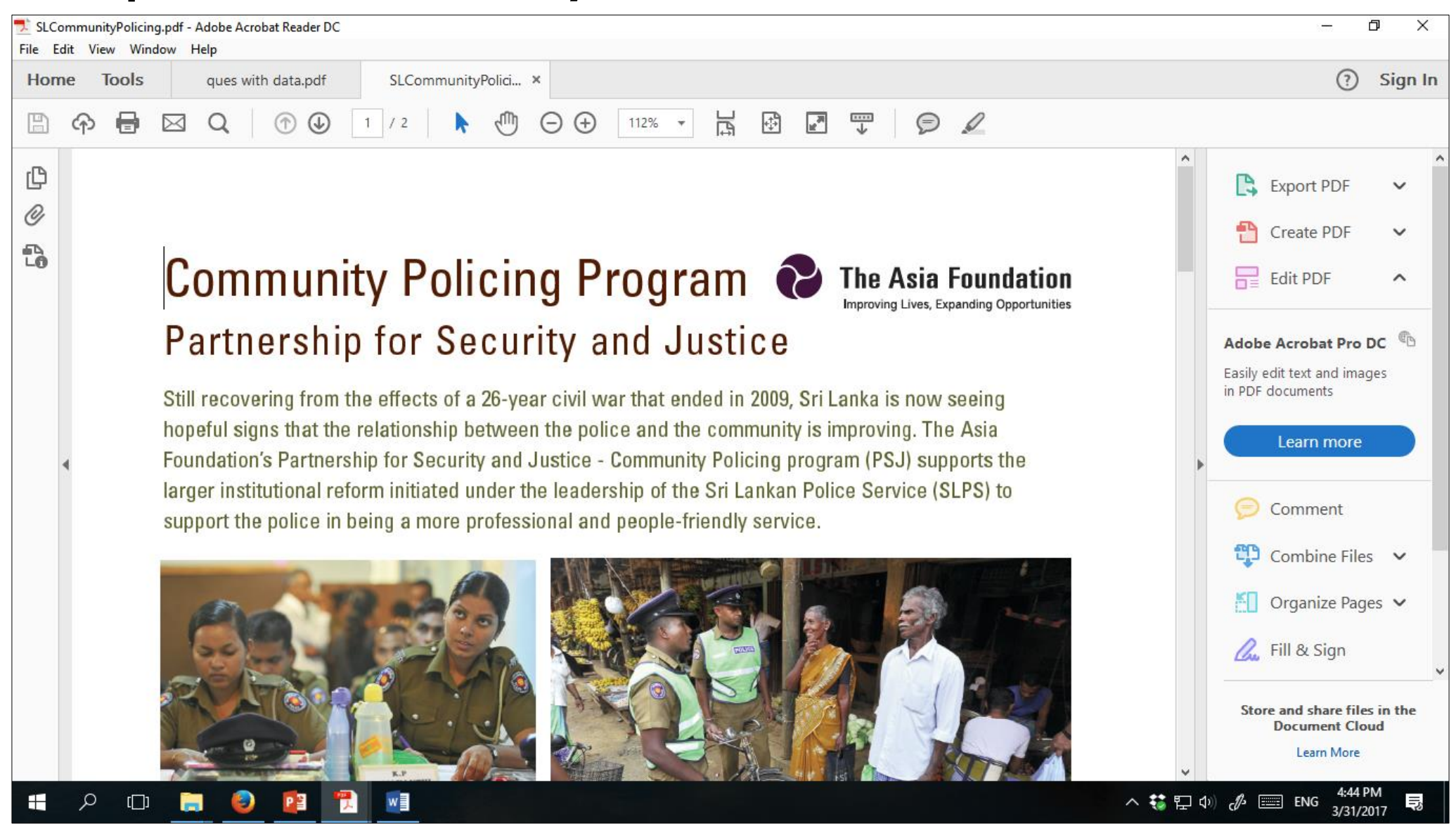

**Windows key +** 

#### **Keep two windows side by side**

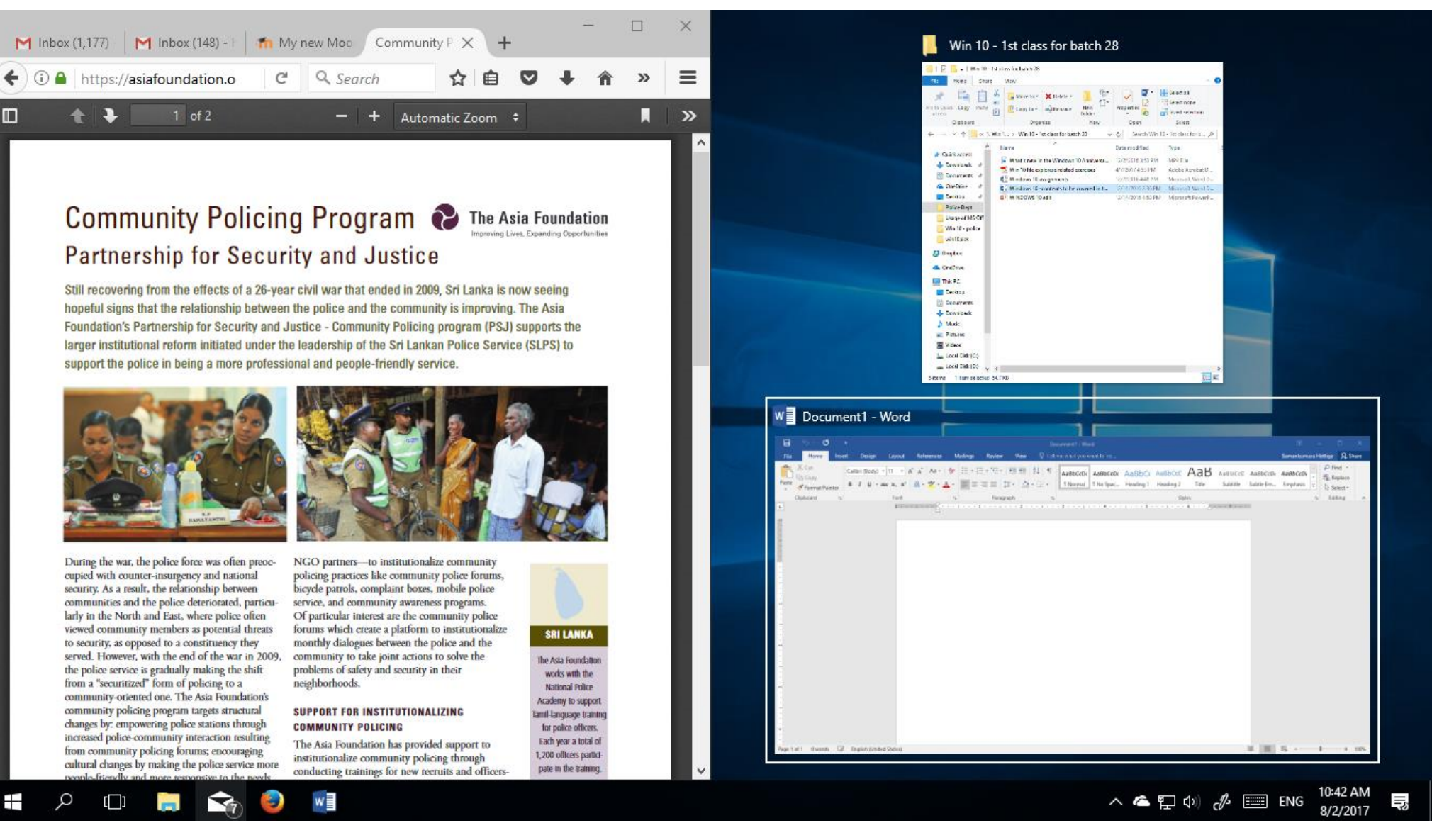

**After you pressed Windows key +** 

#### **Keep two windows side by side**

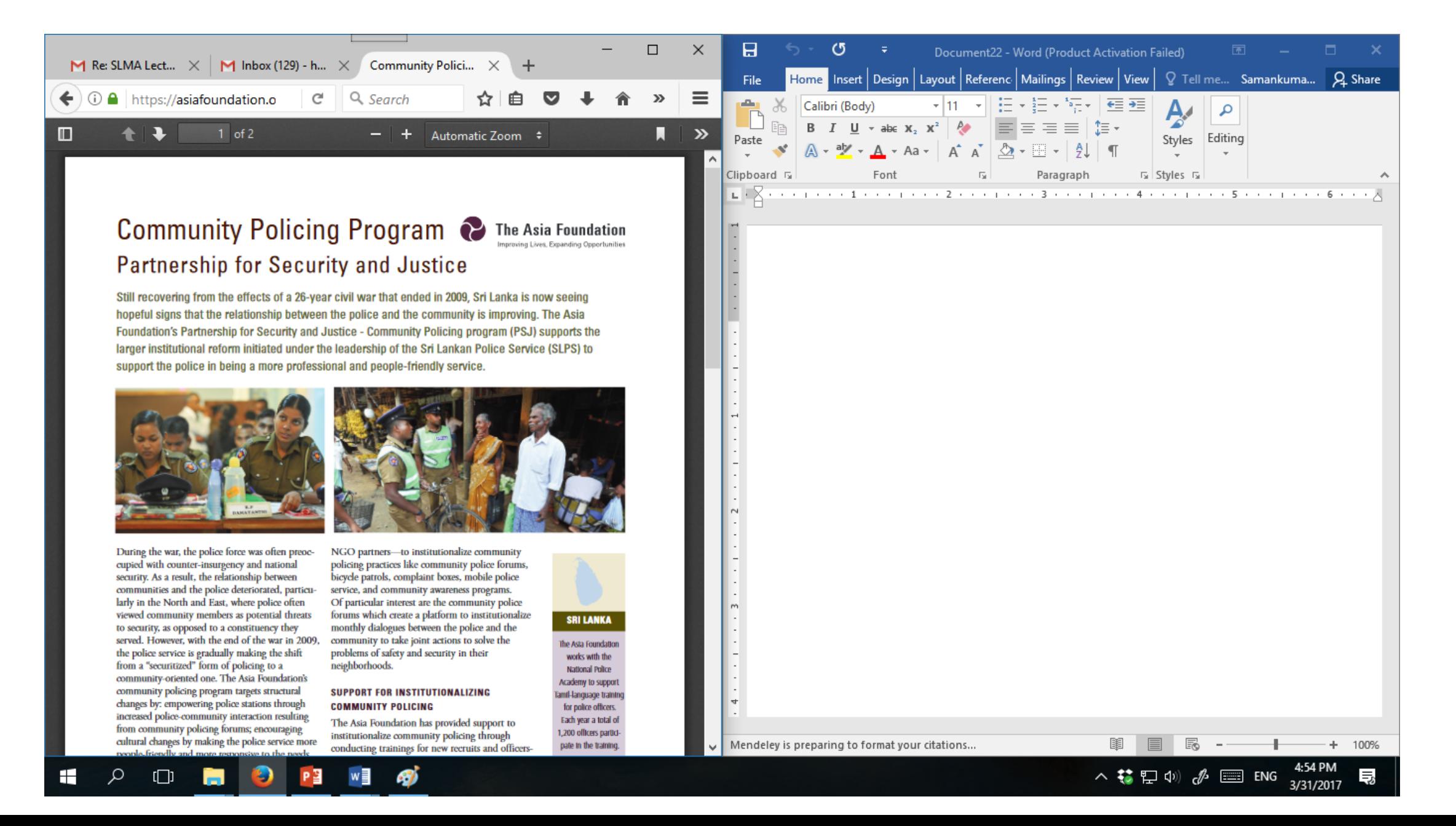

### **Flip windows - switch between open windows.**

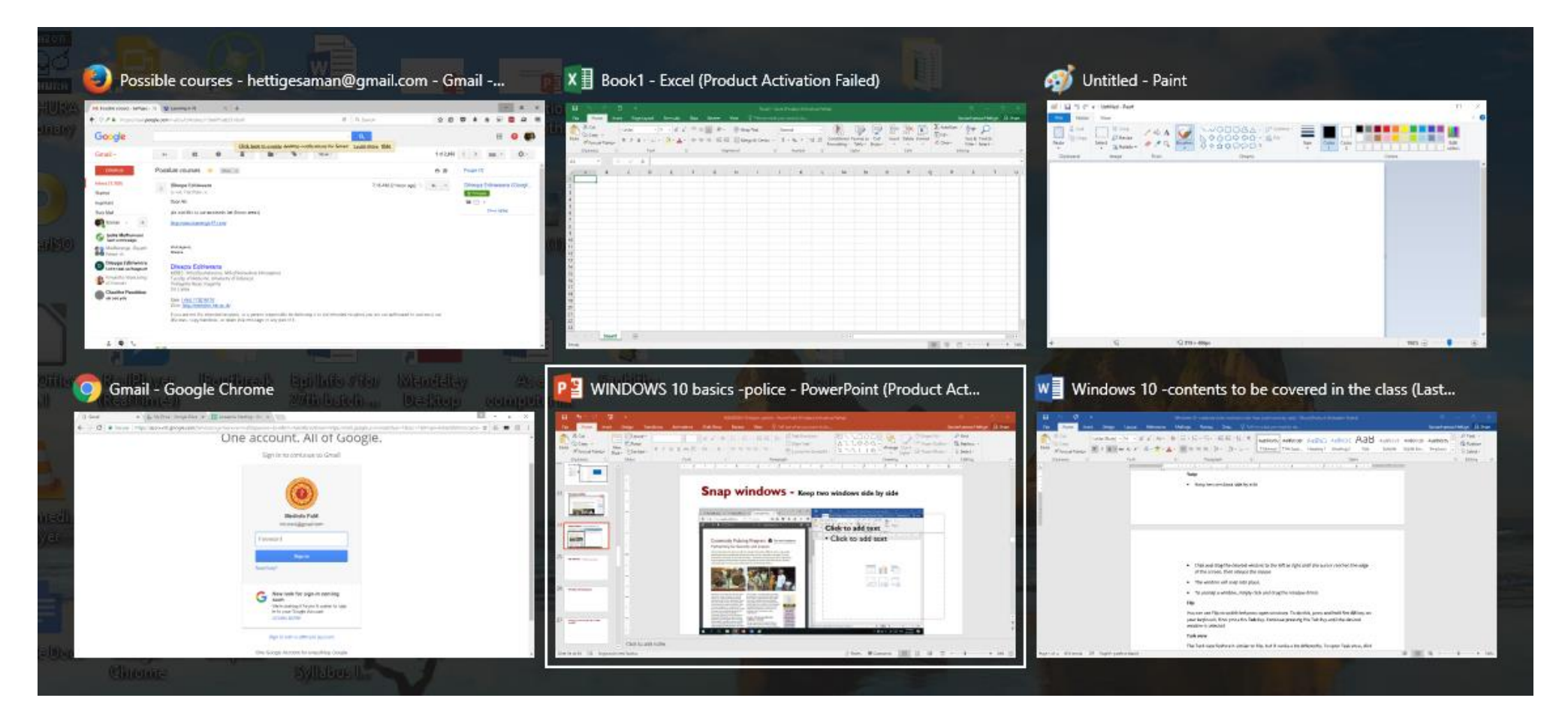

#### **Alt + Tab**

### **Exercise 7 (Multiple Windows)**

Open **File Explorer** and [https://medicine.kln.ac.lk](https://medicine.kln.ac.lk/) in a web browser, then keep these two Windows side by side on your Desktop.

Unsnap the windows

Right click on the taskbar and check how two windows behave when you apply the followings

**UNIVERSITY OF KELANIYA** I. Cascade windows II.Show windows stacked III.Show windows side by side

### **Sticky Notes**

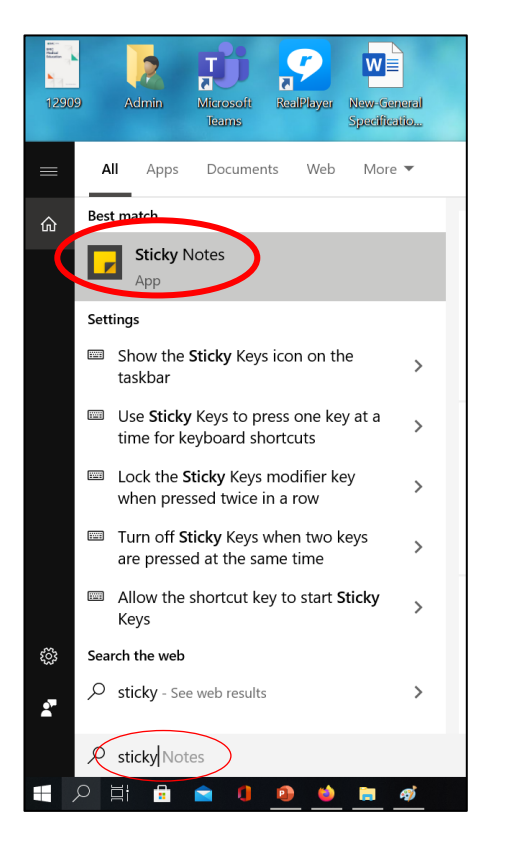

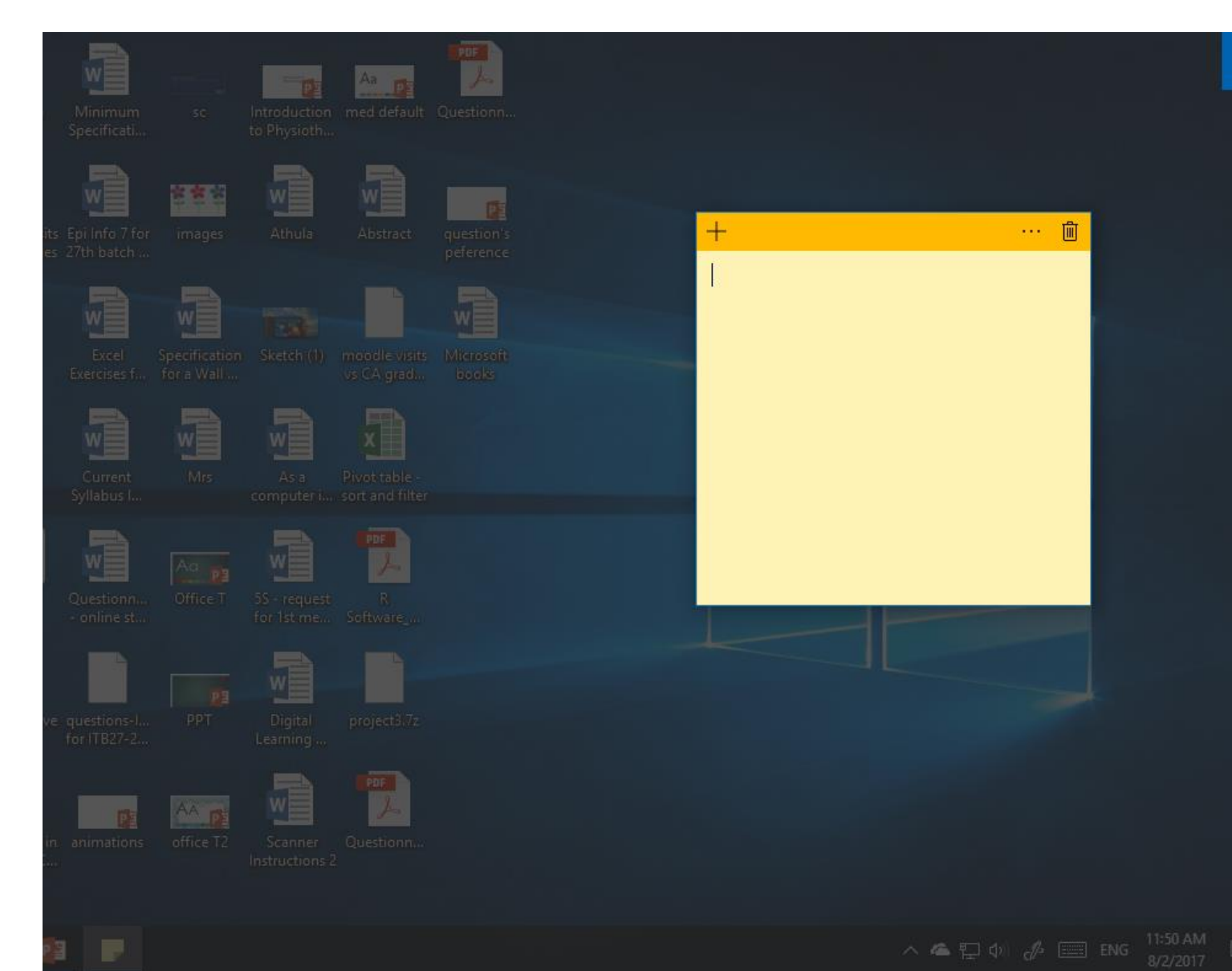

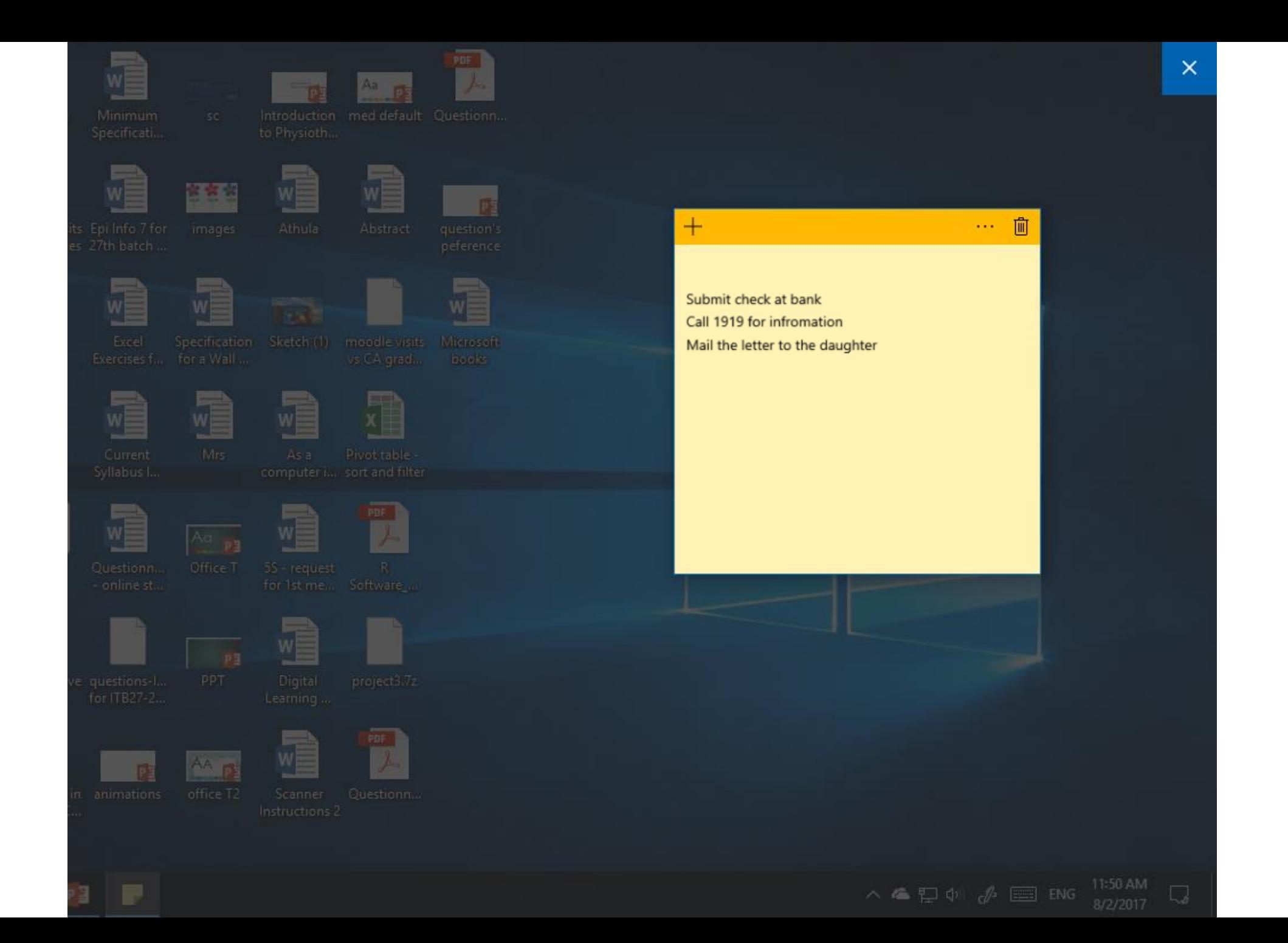

#### **Sticky Notes**

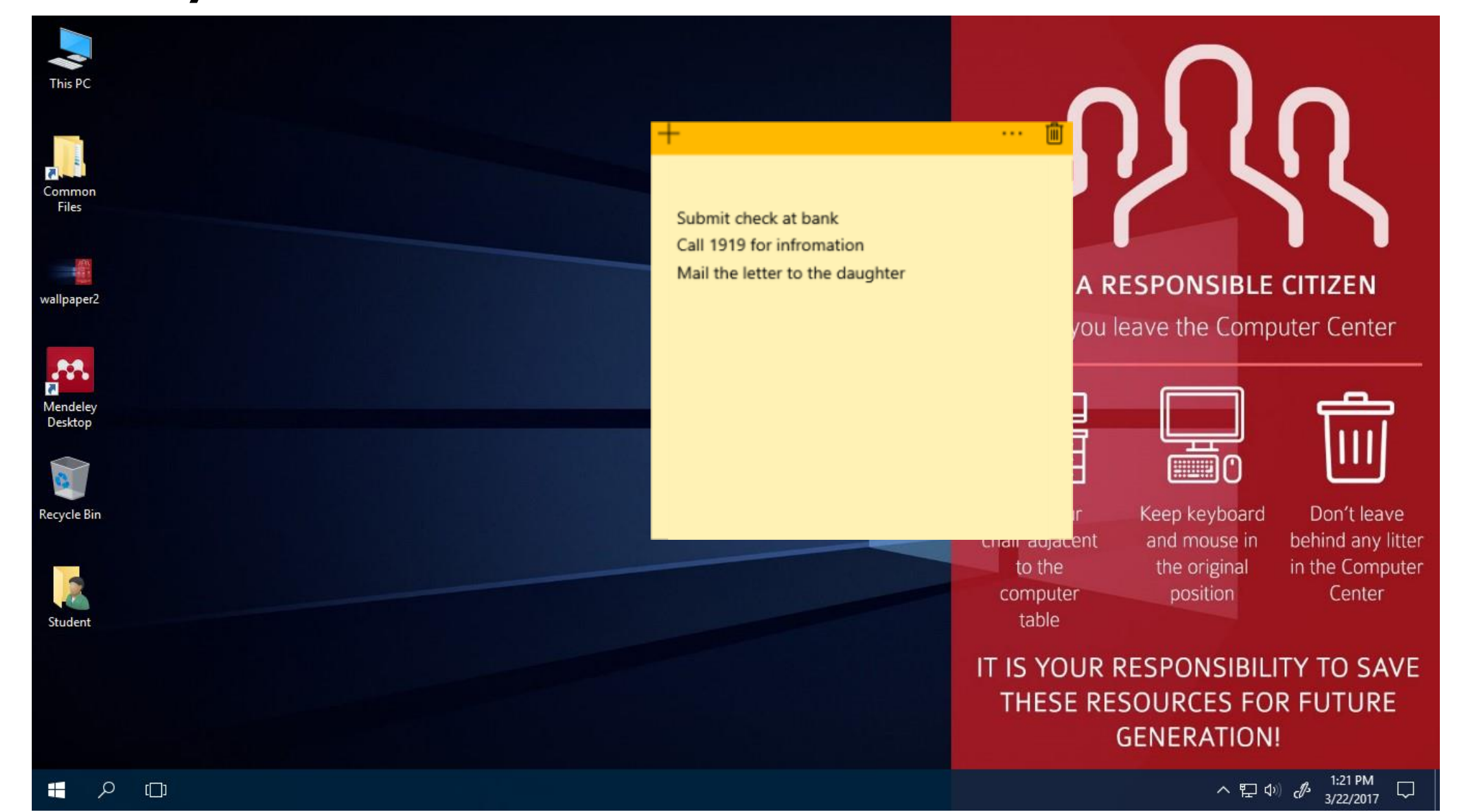

# **Exercise 8 : Sticky notes**

When you leave home this morning, your wife asked you to take the daughter from the nursery at 12 noon today. But you are suspicious whether you forget this with the workload at the office.

Write a sticky note to remind you of this while you work on the computer at the office

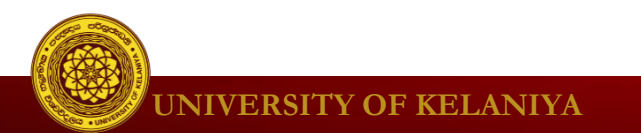

- Windows Security
	- Virus & threat protection in Windows Security provides antivirus and malware protection for your computer

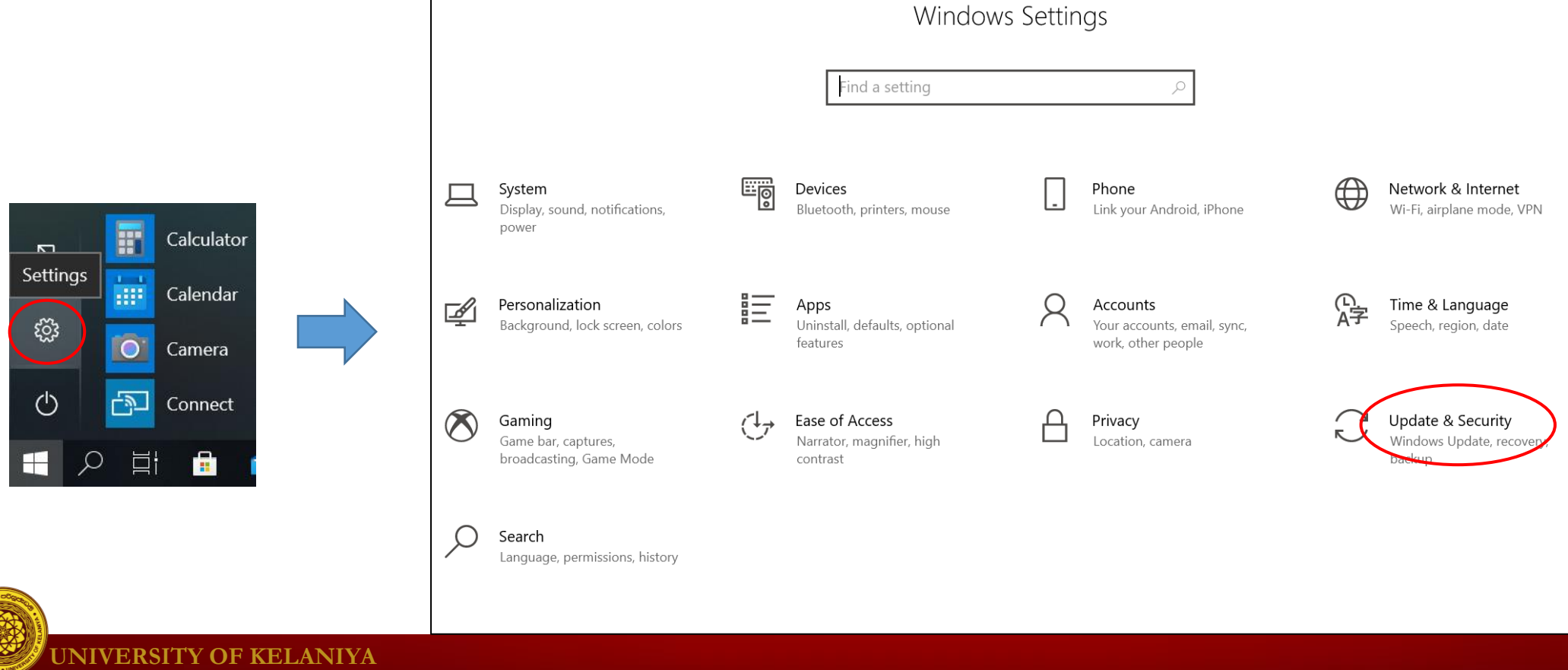

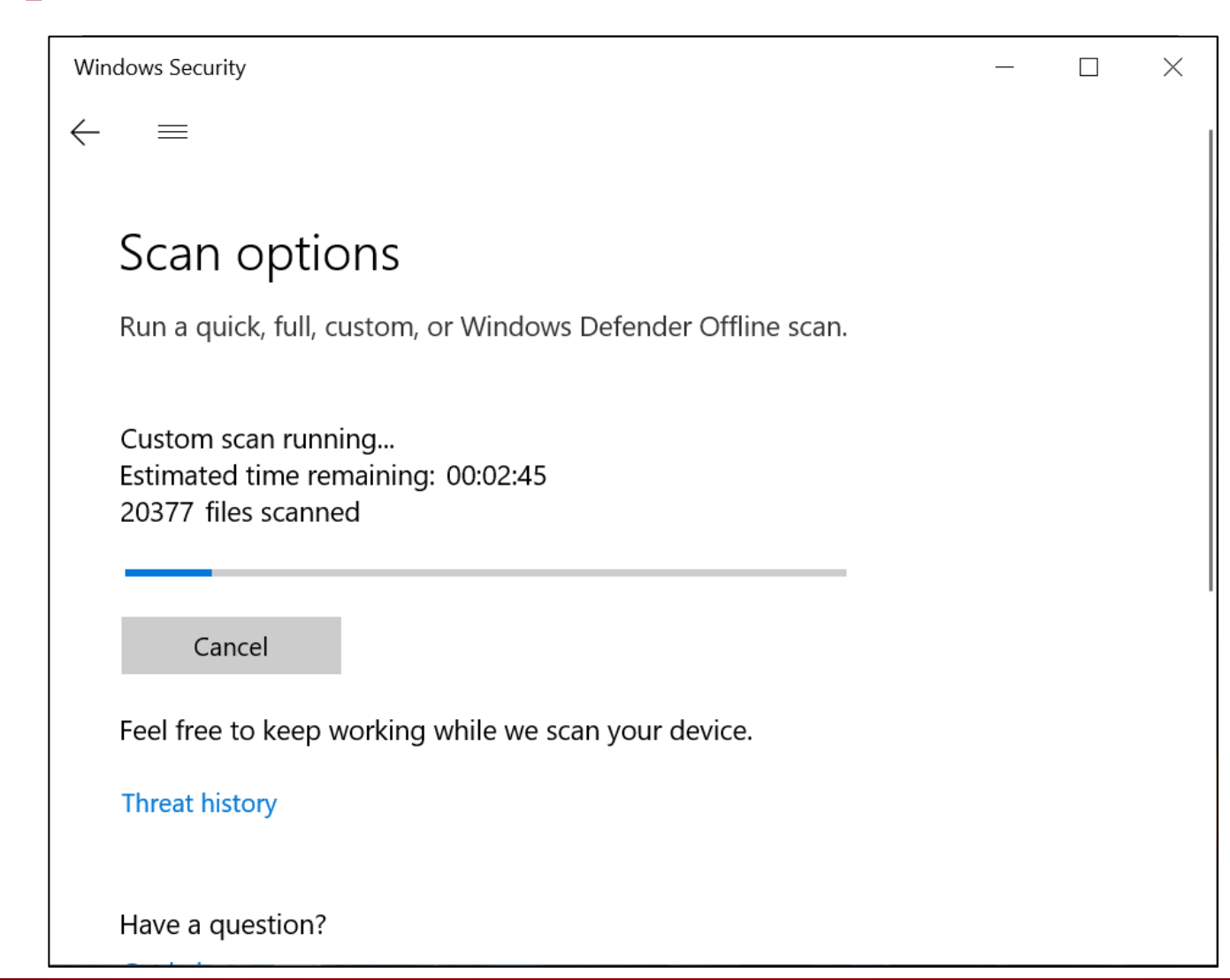

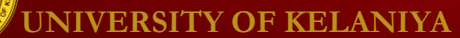

- Windows Firewall
	- By default, Windows will protect your Internet connection with Windows Firewall. A firewall prevents unauthorized access from external connections and helps protect your network from threats that could harm your computer.
	- Go to Setting > Update & Security > Windows **Security**

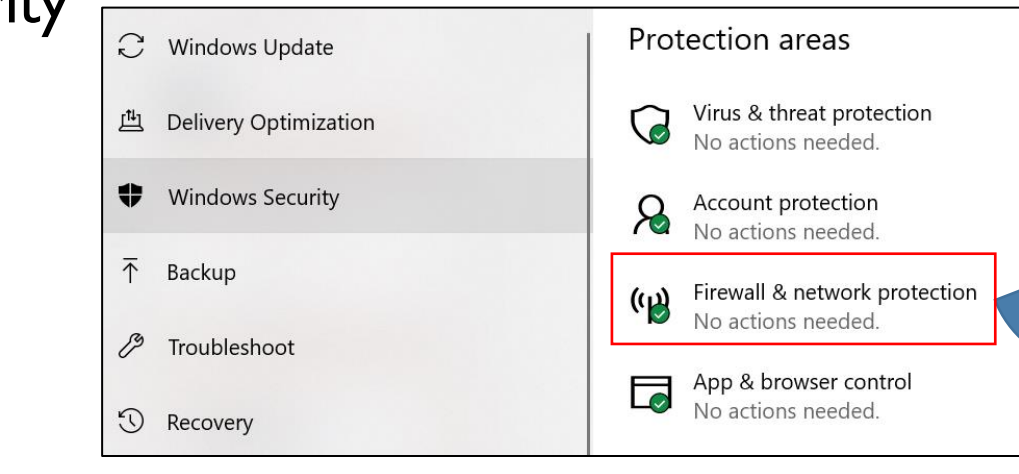

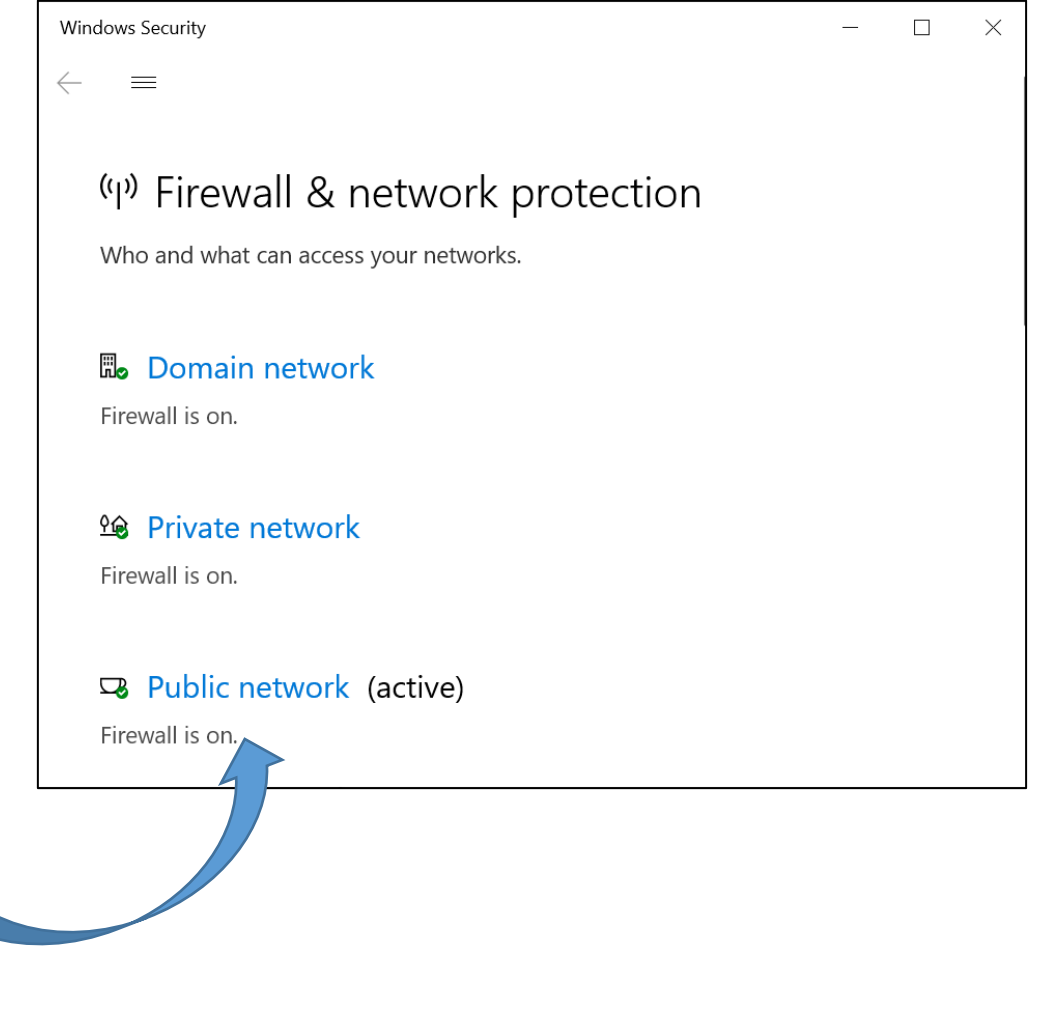

### **Exercise 9 : Windows defender**

Scan drive D in your computer for viruses.

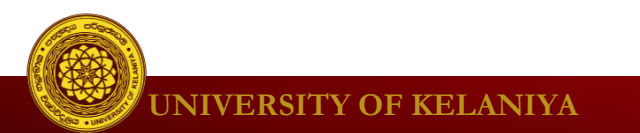

- User Account Control
	- User Account Control warns you when a program or user attempts to change your computer's settings. Your screen will be temporarily locked until an Administrator can confirm the changes.

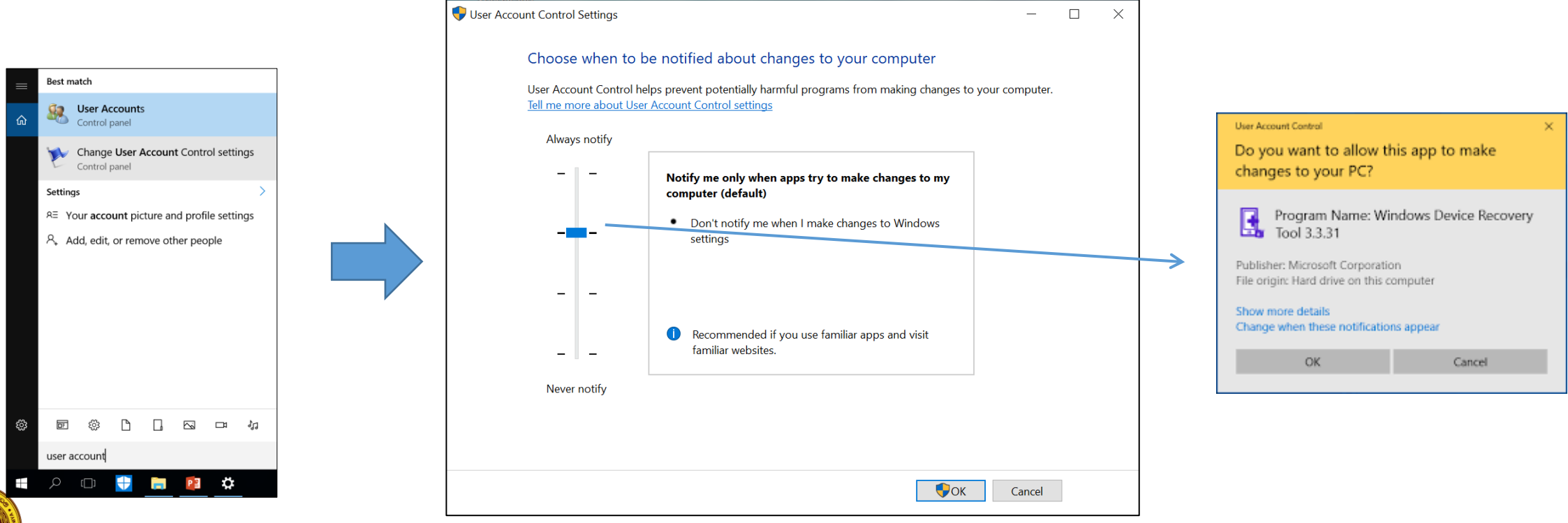

- Windows SmartScreen
	- Whenever your computer detects a security threat from a file or application, Windows SmartScreen will notify you with a full-screen warning. Whenever you see this warning screen, you should choose not to open the file or application unless you can verify that it will not damage your computer.

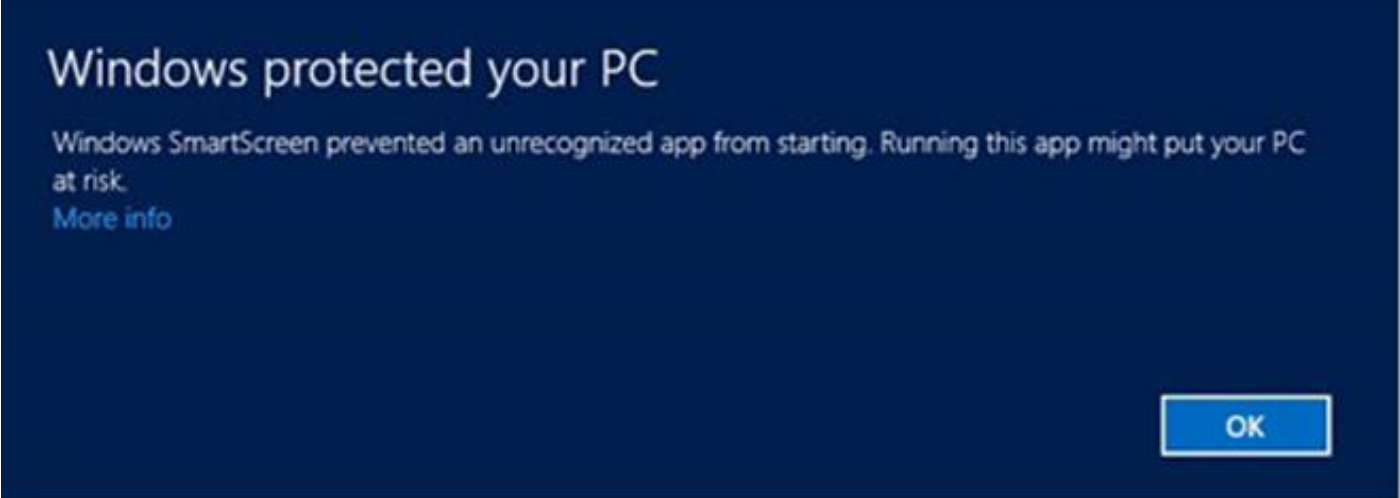

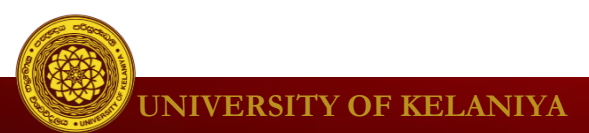

#### **More Exercise….**

- You may download more **Windows 10 exercises** from the following link.
- <https://medicine.kln.ac.lk/index.php/hdci-reading-materials.html>

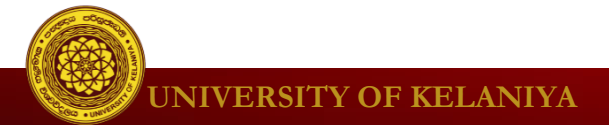

# **THANK YOU**

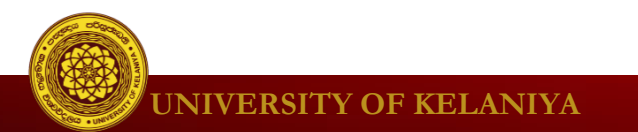